#### **Google Authenticator**

#### **Contents**

- 1 Overview
- 2 Prerequisites
- 3 Configure the Swivel User • 4 Configure the Google Authenticator App
- 5 Testing
- 6 Known Issues
- 7 Troubleshooting

#### **Overview**

Google Authenticator supports the use of OATH HOTP such as used with the Swivel Token, and software tokens with a valid Seed can be used to authenticate Swivel users. Google Authenticator uses HMAC-SHA1 seeds.

Currently Swivel is not compatible with the Authenticator Time Based OATH TOTP token as Swivel tokens use a 30 second refresh, and Google Authenticator uses a 60 second refresh.

#### **Prerequisites**

Swivel 3.9.6

Google Authenticator

### **Configure the Swivel User**

For configuring the seeds on the Swivel server see Token. Configuring a software token is similar to configuring a hardware token.

Swivel uses a Hexadecimal seed, to generate a valid seed see seed.

## **Configure the Google Authenticator App**

Convert the Hexadecimal seed ((A-Z, 0-9) into Base32 (A-Z, 2-7 and = for padding), for Google. Google enforces a minimum seed length of 16 characters or 80-bits. The following online tool can be used for converting the seed:

http://www.darkfader.net/toolbox/convert/

Example:

Base16 seed: e0b10ee3a4bb2598c0575539529f33 (used by Swivel)

Base 32 seed: 4CYQ5Y5EXMSZRQCXKU4VFHZT (used by Google Authenticator)

# **Number base converter**

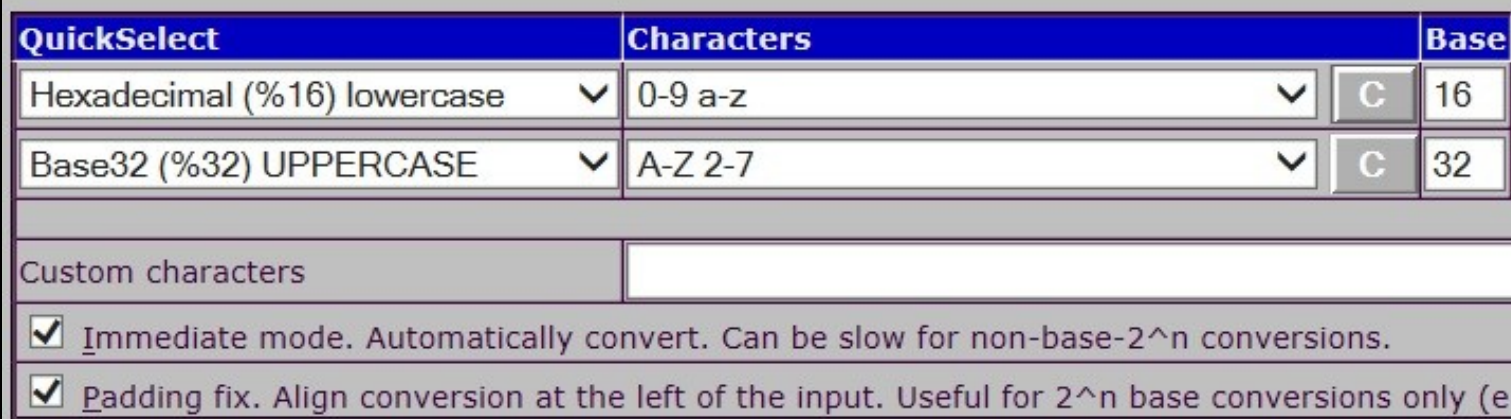

Download the Google Authenticator from the appropriate app store.

On the Google Authenticator App select Set up account, then Enter key provided

**Enter account name** The Swivel user name

**Enter your key** The seed

#### **Time-based** change to **Counter-based**

Select Add

Then synchronise the token (see Token)

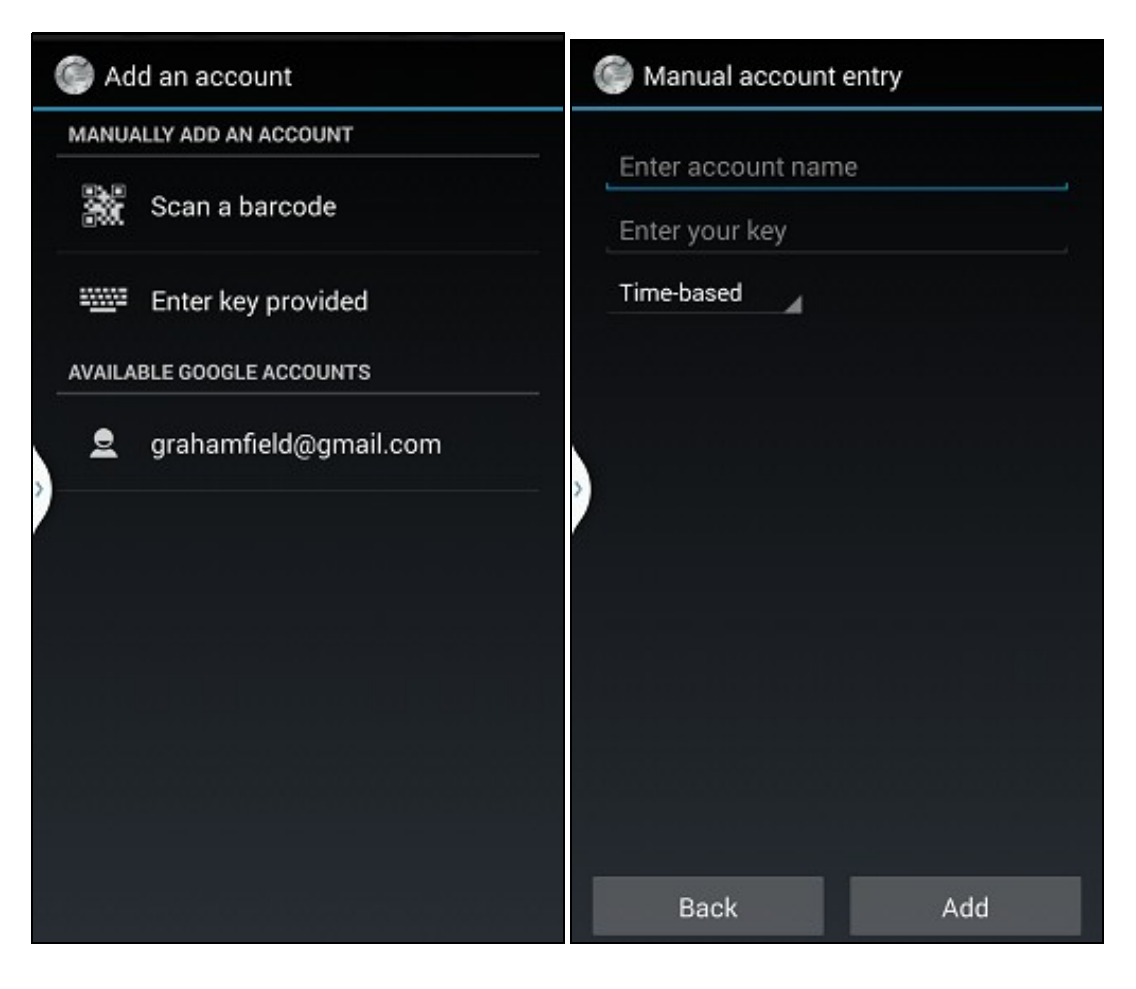

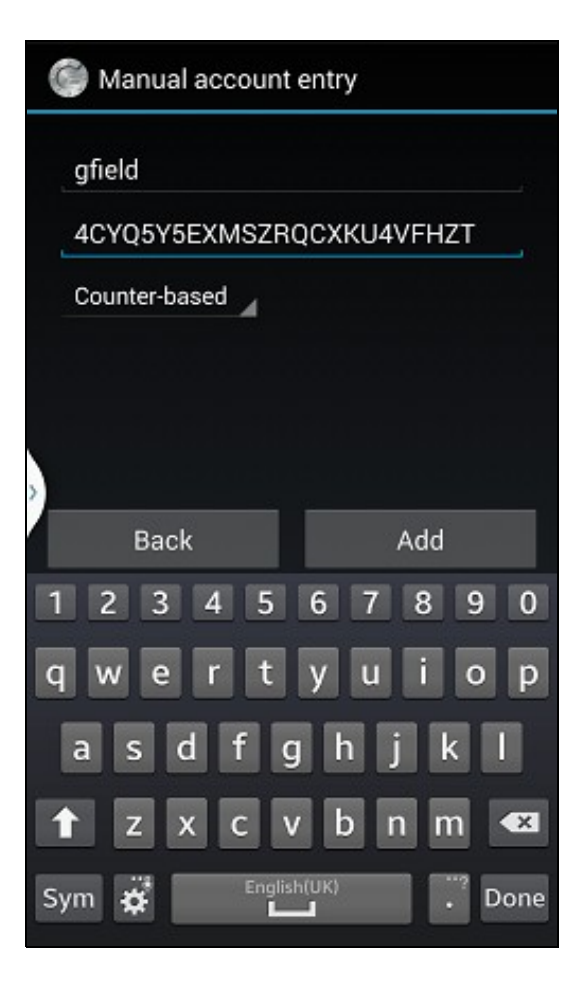

Google Authenticator **CES** You're all set.

When you're asked for a verification code, get it here. The code changes frequently, so no need to memorise it.

Try signing in to your account from a computer. When asked for a code, get one here.

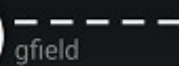

Google Authenticator

You're all set.

When you're asked for a verification code, get it here. The code changes frequently, so no need to memorise it.

Try signing in to your account from a computer. When asked for a code, get one here.

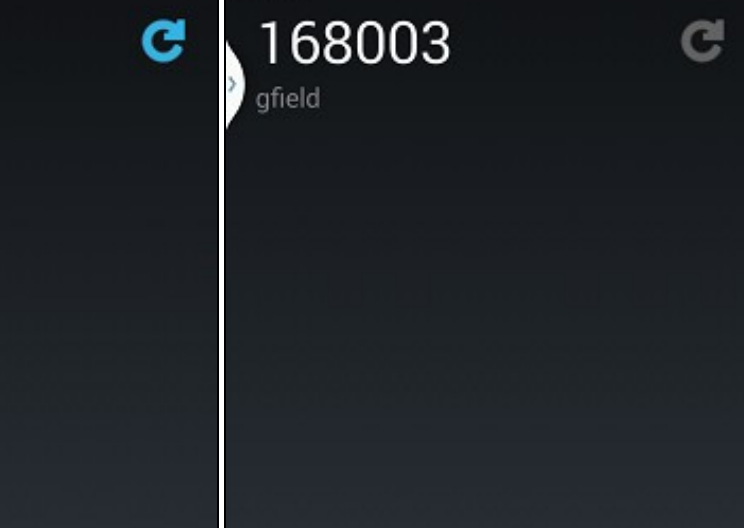

**Testing Known Issues Troubleshooting**